**Hochschule Karlsruhe** University of **Applied Sciences** 

Fakultät für Informationsmanagement und Medien

> Bearbeiter: Sylvia Merkel Betreuer: Prof. Dr. Detlef Günther-Diringer

Im Rahmen dieser Arbeit wird eine Teilautomatisierung des Abbuchungsworkflows von Ökokonten, mittels ArcGIS Pro von Esri, für die Firma Geiger implementiert.

Ökokonten bieten Möglichkeiten zur Bevorratung von Kompensationsmaßnahmen für Eingriffe in die Natur. So ist eine zeitliche Entkopplung zwischen Eingriff und Ausgleich beginnt mit der Auswahl des Ökokontos, das durch den Nutzer möglich. Der Wert der Kompensationsmaßnahmen wird in Ökopunkte ausgedrückt, mit denen Handel betrieben werden kann. Sie können wie bei einem normalen Bankkonto abgebucht werden. Aufgrund der Lokalisierung der Firma Geiger in Bayern und den landesspezifischen Gesetzten, basiert die Teilautomatisierung auf der Bayerischen Kompensationsverordnung (BayKompV).

Der Abbuchungsvorgang gliedert sich in fünf Schritte:

- Auswahl des Ökokonto
- Berechnung der Abbuchungsfläche
- Anpassung der Flächengeometrie
- Anpassung der Abbuchungswerte

Technisch umgesetzt ist die Teilautomatisierung mittels Task und ModelBuilder von Esri. Der Task bildet den "Rahmen" des Workflows (siehe Abb. 1).

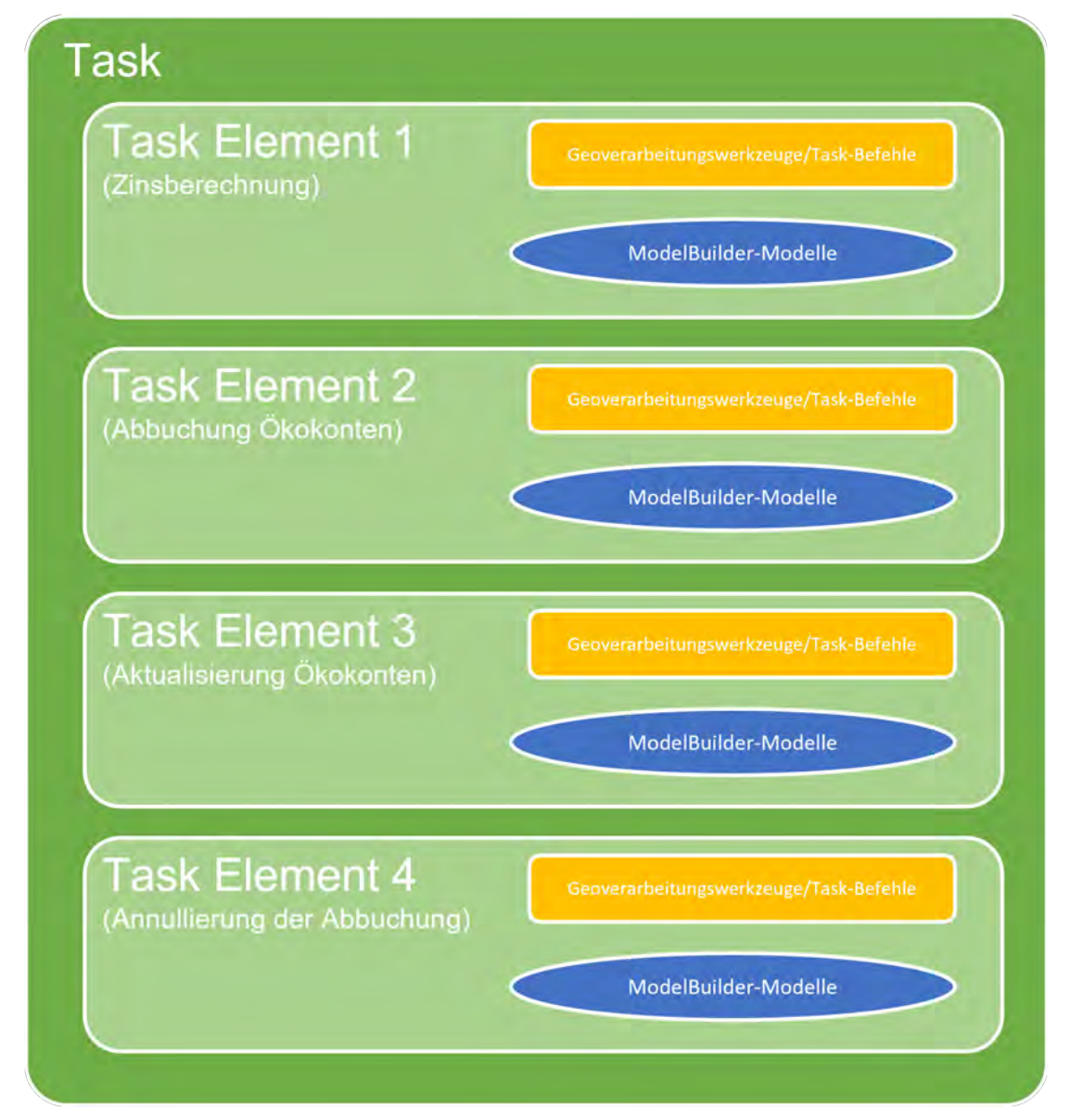

Insgesamt gibt es vier Task-Elemente, die jeweils einen Aspekt des Abbuchungsworkflows beinhalten. Innerhalb dieser sind die Schritte enthalten, die vom Nutzer ausgeführt werden. Insgesamt sind acht ModelBuilder-Modelle erstellt worden, die jeweils einen Teilaspekt des Workflows automatisiert darstellen.

## **Geodatenmanagement für Ökokonten – (Teil-)Automatisierung des Workflows zur Abbuchung von Ökokonten mittels GI-Software**

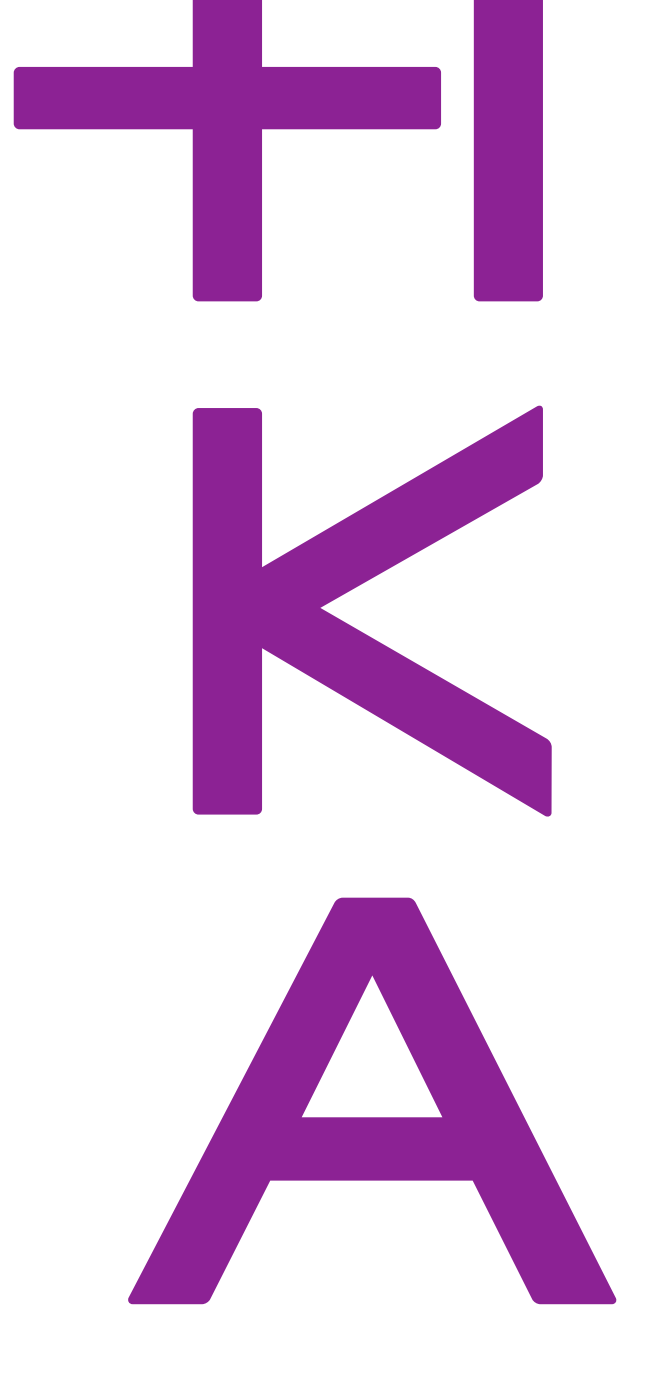

Studiengang Geoinformationsmanagement www.h-ka.de/ugib

Vor Beginn des eigentlichen Workflows ist eine vorgezogene Zinsberechnung (jährliche Verzinsung von 3%) in die Teilautomatisierung eingebaut, sodass bereits zu Beginn ein Überblick über die Verzinsung geschaffen werden kann.

Der Abbuchungsworkflow (Element Abbuchung Ökokonten) aktiv mittels Filter-Werkzeugen ausgewählt wird.

Nach der Auswahl folgt die Berechnung der Abbuchungswerte. Dazu gehören die Verzinsung, die Ökopunkte sowie die Abbuchungsfläche (siehe Abb. 2).

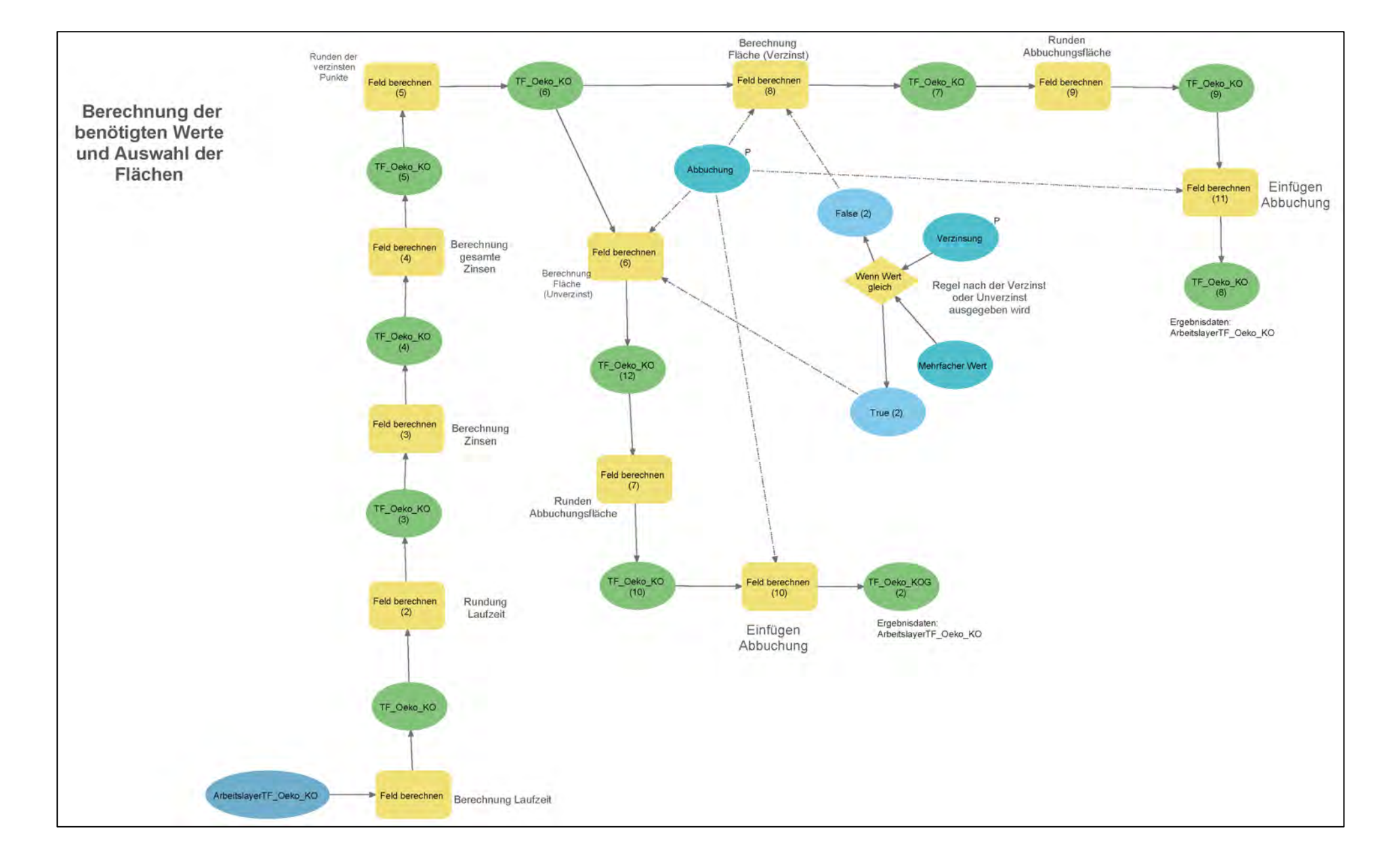

Anschließend folgt die Anpassung der Flächengeometrie mit dem Werkzeuge *Teilen.* Ergebnis dieses Schrittes sind zwei Flächen. Eine der Flächen weist den Wert der zuvor berechneten Abbuchungsfläche auf. Die andere repräsentiert die Restfläche. Als nächster Punkt werden die Flächen- und Punktewerte der Abbuchungsfläche sowie der Restfläche

aktualisiert. Der abschließende Schritt ist die Zusammenführung der bearbeiteten Flächen mit dem Ausgangsdatensatz, sodass alle relevanten Flächen in einem Datensatz vorhanden sind.

Zusätzlich dazu sind ebenfalls eine Aktualisierung der Gesamtkonten sowie eine Annullierung der Abbuchung implementiert

Durch die erfolgreiche Implementierung der Teilautomatisierung konnten die manuell durchgeführten Schritte deutlich verringert werden und der Workflow effektiver gestaltet werden.